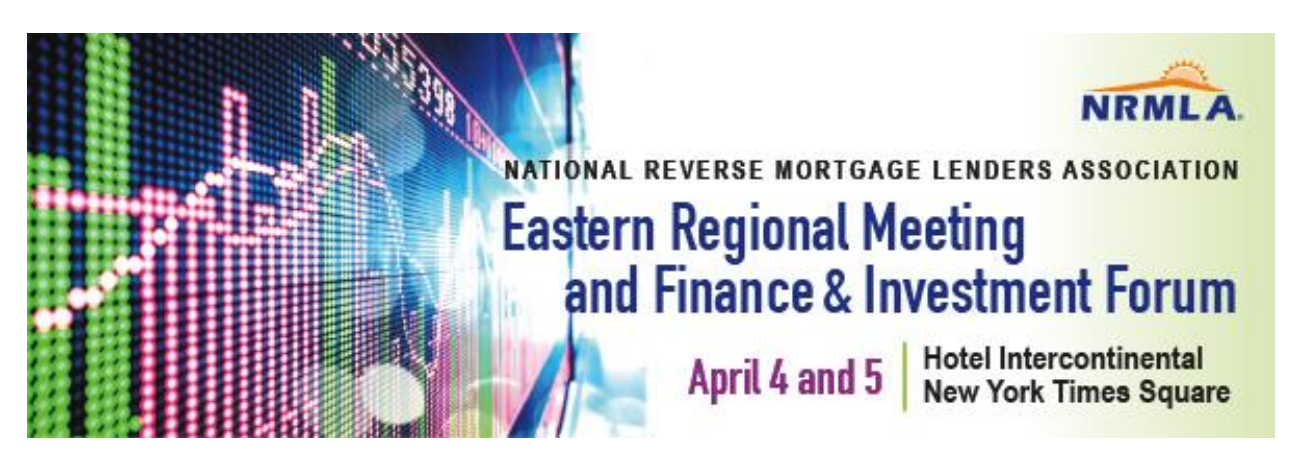

# **Registering for a NRMLA Conference Frequently Asked Questions**

#### **What Is the First Step to Register?**

To register for any NRMLA conference, you must login to NRMLAOnline.org with your user name and password.

Your user name is the first letter of your first name followed by your last name. For example, Darryl Hicks is dhicks. If you previously logged into NRMLAOnline.org, the password will be whatever you used at the time.

#### **What If I Don't Remember My Password?**

Click [Forgot Password,](https://services.nrmlaonline.org/nrmlassa/ssaauthmain.forget_password) enter your email address and submit. If the system doesn't recognize your email address, then you may be using one that is different from what we have in our system, in which case, please contact Darryl Hicks, at [dhicks@dworbell.com.](mailto:dhicks@dworbell.com)

#### **What If I Am Registering Someone Else?**

If you are registering on behalf of someone else, then you must login with that person's username and password. If you don't have that information, contact Darryl Hicks, at [dhicks@dworbell.com.](mailto:dhicks@dworbell.com)

#### **I'm Logged In, Now What?**

Once you are logged in, go to the Eastern Regional Meeting conference page and look for the orange registration link.

# **I Am Trying to Register a Co-Worker but the Person's Name Does Not Appear On the List of Employees to Pick From. What Do I Do?**

Please email the person's contact information to Darryl Hicks, at [dhicks@dworbell.com](mailto:dhicks@dworbell.com) and we will create a record for him or her in our system. Once the record is created, you'll be able to register the co-worker.

## **I Registered a Few Days Ago and Now I Want to Register One of My Co-Workers. What Do I Do?**

Once you are registered, you cannot log back in to register someone else. That person will have to login themselves and register separately.

## **Are Substitutions Allowed?**

Yes, substitutions are allowed, but you will have to contact NRMLA staff to accommodate such requests. Please contact Darryl Hicks, at [dhicks@dworbell.com.](mailto:dhicks@dworbell.com)

## **I Don't Have a Login Account. What Do I Do?**

To create an account, please click Register beneath the login box and submit the requested information. Once your record is processed, you will receive an email with a temporary password that you can login with. Once you're logged in, you can create a more permanent password that you will remember.

Additional Questions: If you need additional assistance, please contact Darryl Hicks, at [dhicks@dworbell.com.](mailto:dhicks@dworbell.com)